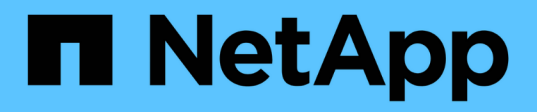

### **Replacing 7-Mode LUN WWIDs on Linux hosts after transition of LUNs**

ONTAP 7-Mode Transition

Ivana Devine April 15, 2021

This PDF was generated from https://docs.netapp.com/us-en/ontap-7mode-transition/sanhost/task\_replacing\_7\_mode\_wwids\_on\_linux\_host\_after\_transition\_of\_luns.html on September 12, 2021. Always check docs.netapp.com for the latest.

# **Table of Contents**

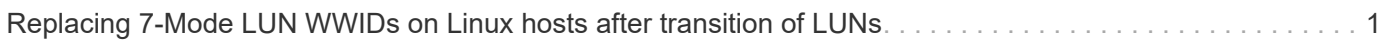

## <span id="page-2-0"></span>**Replacing 7-Mode LUN WWIDs on Linux hosts after transition of LUNs**

After LUN transition, the 7-Mode LUN WWID changes. You must replace it with the corresponding ONTAP LUN WWID before you can begin servicing data.

If you are doing a copy-free transition (CFT), then procedures for vol rehost must be complete.

See the [7-Mode Transition Tool Copy-Free Transition Guide](https://docs.netapp.com/us-en/ontap-7mode-transition/copy-free/index.html)for details.

- For copy-based transitions (CBTs), perform these steps after completing the Storage cutover operation in the 7MTT.
- For CFTs, perform these steps after the Import Data & Configuration operation in the 7MTT is complete.

#### **Steps**

- 1. Generate the 7-Mode to ONTAP LUN mapping file:
	- For CBTs, run the following command from the Linux host where the 7MTT is installed: **transition cbt export lunmap -p project-name -o** *file\_path*

For example:

```
transition cbt export lunmap -p SanWorkLoad -o c:/Libraires/Documents/7-to-
C-LUN-MAPPING.csv
```
◦ For CFTs, run the following command from the system where the 7MTT is installed: **transition cft export lunmap -p** *project-name* **-s** *svm-name* **-o** *output-file*

For example:

```
transition cft export lunmap -p SanWorkLoad -s svml -0
c:/Libraries/Documents/7-to-C-LUN-MAPPING-svml.csv
```
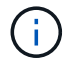

You must run this command for each of your storage virtual machines (SVMs).

- 2. Make a note of the new ONTAP LUN device handle ID from the LUN mapping file.
- 3. Remove the SCSI devices created for 7-Mode LUNs:
	- To remove all of the SCSI devices: **rescan-scsi-bus.sh -r**
	- To remove each SCSI device individually: **echo 1> /sys/block/***SCSI\_ID***/delete**

This command must be executed on all 7-Mode LUN SCSI devices. See the SCSI Device ID column on the SAN Host LUNs tab of the *Inventory Assessment Workbook* to identify the SCSI device IDs for the LUNs.

4. Discover new ONTAP LUNs:

**rescan-scsi-bus.sh**

5. Identify the SCSI devices of the new ONTAP LUNs:

#### **sanlun lun show**

6. Get the WWIDs for the new ONTAP LUNs:

**/lib/udev/scsi\_id -g -u -d /dev** *SCSI\_dev*

7. If a DMMP alias is defined, then update the /etc/multipath.conf file to replace the 7-Mode LUN WWID with its corresponding ONTAP LUN WWID, so that the DMMP alias points to the clustered Data ONTAP LUN:

#### **cat /etc/multipath.conf**

8. Configure the DMMP devices:

#### **multipath**

9. Verify that the DMMP alias is correctly referencing the ONTAP LUN WWID:

#### **multipath -11**

In the following sample output, the DMMP alias dmmp raw lun is referencing 3600a098051764b2d4f3f453135452d31 as the ONTAP WWID:

```
root@IBMx3550M3-229-169 ~]# multipath -ll dmmp_raw_lun
dmmp_raw_lun (3600a098051764b2d4f3f453135452d31) dm-8 NETAPP, LUN C-Mode
[size=1.0G] [features=3 queue if no path pg_init_retries 50]
[hwhandler=1 alua] [rw]
\_round-robin 0 [prio=50][enabled]
  \_5:0:0:6 sdx 65:112 [active][ready]
      \_8:0:0:6 sdab 65:176 [active][ready]
\_round-robin 0 [prio=10][enabled]
\ 6:0:0:6 sdy 65:128 [active][ready]
      \_7:0:0:6 sdaa 65:160 [active][ready]
```
#### **Copyright Information**

Copyright © 2021 NetApp, Inc. All rights reserved. Printed in the U.S. No part of this document covered by copyright may be reproduced in any form or by any means-graphic, electronic, or mechanical, including photocopying, recording, taping, or storage in an electronic retrieval system- without prior written permission of the copyright owner.

Software derived from copyrighted NetApp material is subject to the following license and disclaimer:

THIS SOFTWARE IS PROVIDED BY NETAPP "AS IS" AND WITHOUT ANY EXPRESS OR IMPLIED WARRANTIES, INCLUDING, BUT NOT LIMITED TO, THE IMPLIED WARRANTIES OF MERCHANTABILITY AND FITNESS FOR A PARTICULAR PURPOSE, WHICH ARE HEREBY DISCLAIMED. IN NO EVENT SHALL NETAPP BE LIABLE FOR ANY DIRECT, INDIRECT, INCIDENTAL, SPECIAL, EXEMPLARY, OR CONSEQUENTIAL DAMAGES (INCLUDING, BUT NOT LIMITED TO, PROCUREMENT OF SUBSTITUTE GOODS OR SERVICES; LOSS OF USE, DATA, OR PROFITS; OR BUSINESS INTERRUPTION) HOWEVER CAUSED AND ON ANY THEORY OF LIABILITY, WHETHER IN CONTRACT, STRICT LIABILITY, OR TORT (INCLUDING NEGLIGENCE OR OTHERWISE) ARISING IN ANY WAY OUT OF THE USE OF THIS SOFTWARE, EVEN IF ADVISED OF THE POSSIBILITY OF SUCH DAMAGE.

NetApp reserves the right to change any products described herein at any time, and without notice. NetApp assumes no responsibility or liability arising from the use of products described herein, except as expressly agreed to in writing by NetApp. The use or purchase of this product does not convey a license under any patent rights, trademark rights, or any other intellectual property rights of NetApp.

The product described in this manual may be protected by one or more U.S. patents, foreign patents, or pending applications.

RESTRICTED RIGHTS LEGEND: Use, duplication, or disclosure by the government is subject to restrictions as set forth in subparagraph (c)(1)(ii) of the Rights in Technical Data and Computer Software clause at DFARS 252.277-7103 (October 1988) and FAR 52-227-19 (June 1987).

#### **Trademark Information**

NETAPP, the NETAPP logo, and the marks listed at<http://www.netapp.com/TM>are trademarks of NetApp, Inc. Other company and product names may be trademarks of their respective owners.